# **ispconfig - poznamky k implementaci**

## **Multiserver instalace**

#### **Vlastni login k master databazi**

V multiserver rezimu muze byt nekdy uzitecne vnuceni vlastniho uzivatele bez prav k celemu db serveru, kde master databaze bezi. V takovem pripade je potreba upraveny login zmeni v techto souborech:

/usr/local/ispconfig/interface/lib/config.inc.php /usr/local/ispconfig/server/lib/config.inc.php

Druha varianta je vytvorit v obou adresarich config.inc.local.php kam presuneme nase nastaveni pripojeni k master databazi

#### **Oddelene role pro jednotlive servery**

Pokud mame vyhrazeny SQL server pro hostingove stroje, je nutne na databazovem stroji udrzovat v /etc/hosts spravne mapovani FQDN serveru na IP adresu, zejmena pokud pouzivame privatni adresy !

### **SSL**

Je potreba udelat alias /usr/local/ispconfig/interface/acme nekam mimo adresar ispconfigu napr. /var/local/acme a nasledne pridat dp apache:

[/etc/apache2/conf-available/letsencrypt.conf](https://wiki.spoje.net/doku.php/howto/hosting/ispconfig/poznamky?do=export_code&codeblock=1)

```
Alias /.well-known/acme-challenge /var/local/acme/.well-known/acme-
challenge
<Directory /var/local/acme/.well-known/acme-challenge>
     Require all granted
</Directory>
```
jinak kravi vytvareni certifikatu.

#### **PHP**

Vzhledem k moznosti vice verzi PHP je dobre definovat vychozi hodnoty nekde bokem a pak vlozit symlinky do /etc/php/7.0/\*/conf.d/05-php-default.ini napr.

memory  $limit = 48M$ upload\_max\_filesize = 64M max\_file\_uploads = 30 post\_max\_size = 64M sendmail\_path = "/usr/sbin/sendmail-php -t -i" date.timezone = "Europe/Prague"

From: <https://wiki.spoje.net/>- **SPOJE.NET**

Permanent link: **<https://wiki.spoje.net/doku.php/howto/hosting/ispconfig/poznamky?rev=1518649094>**

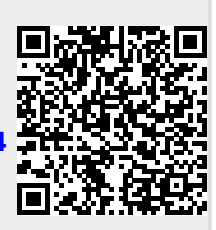

Last update: **2018/02/14 23:58**